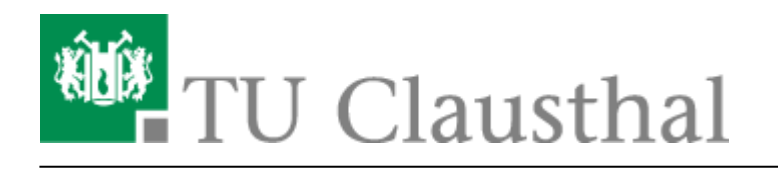

**Artikeldatum:** 13:32 12. August 2020 **Seite:** 1/6

Grafischer Zugang zum Applikationsserver per x2go-Client

## **Grafischer Zugang zum Applikationsserver per x2go-Client**

Auf dem Applikationsserver des Rechenzentrums sind diverse kommerzielle Applikationen installiert, so dass sie von Nutzern des Rechenzentrums verwendet werden können. Der Zugriff auf den Applikationsserver erfolgt entweder per [Kommandozeile \(SSH\)](https://doku.tu-clausthal.de/doku.php?id=infrastruktur:applikationsserver:ssh_zugriff) oder über den hier beschriebenen grafischen Fernzugriff.

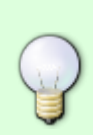

Wenn Sie von ausserhalb des Hochschulnetzes auf den Applikationsserver zugreifen wollen, müssen Sie den [VPN-Client](https://doku.tu-clausthal.de/doku.php?id=netzwerk_und_internet:vpn:start) installiert haben und eine VPN-Verbindung aufgebaut haben. Vom Netzanschluss im Wohnheim des Studentenwerks oder aus dem Universitäts-WLAN können Sie ohne weiteres zugreifen.

## **Zugang per x2go-Client**

Seit der Applikationsserver as.rz.tu-clausthal.de in der Compute-Cloud des RZ betrieben wird, ist es möglich auch per x2go-Client die komplette X-Session "umzulenken". Clients für sämtliche gängigen Betriebssystem-Plattformen sind erhältlich. Nähere Erläuterungen zum Download und der Installation finden Sie auf den Webseiten des x2go-Projekts:

<https://wiki.x2go.org/doku.php/doc:installation:x2goclient>

## **Konfiguration und erster Start**

Nach der Installation und Start des Programmes müssen noch folgende Einstellungen vorgenommen werden. Achten Sie darauf, dass unter Login Ihr TUC-User eingetragen wird.

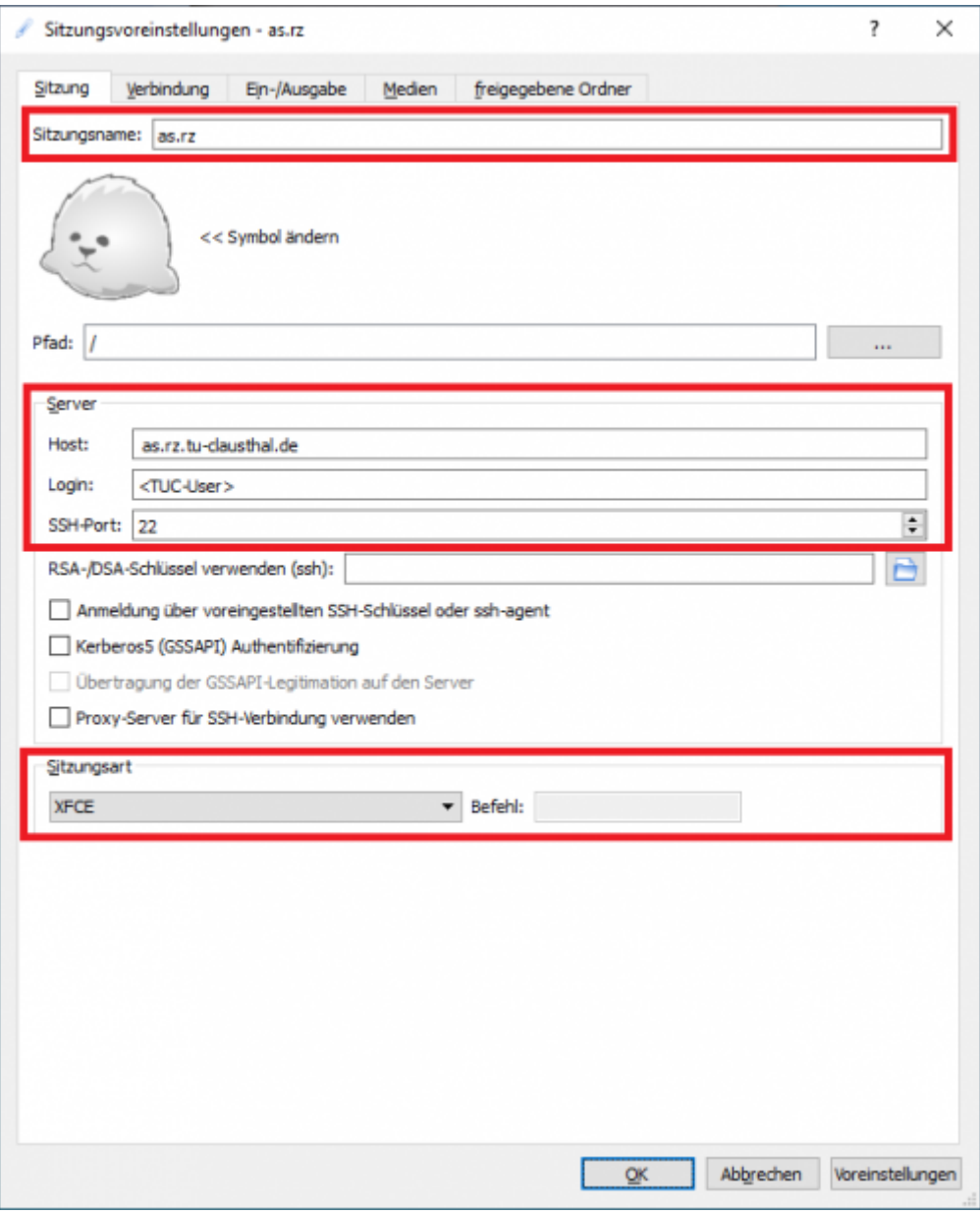

Bitte tragen Sie folgende Daten ein (Der Windows-Manager GNOME wird nicht! unterstützt):

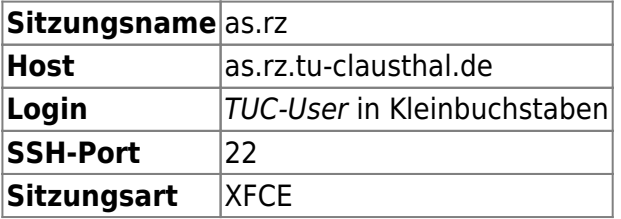

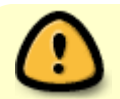

Der Benutzername (TUC-User) muss komplett in Kleinbuchstaben eingegeben werden.

Verbindungsgeschwindigkeit auswählen

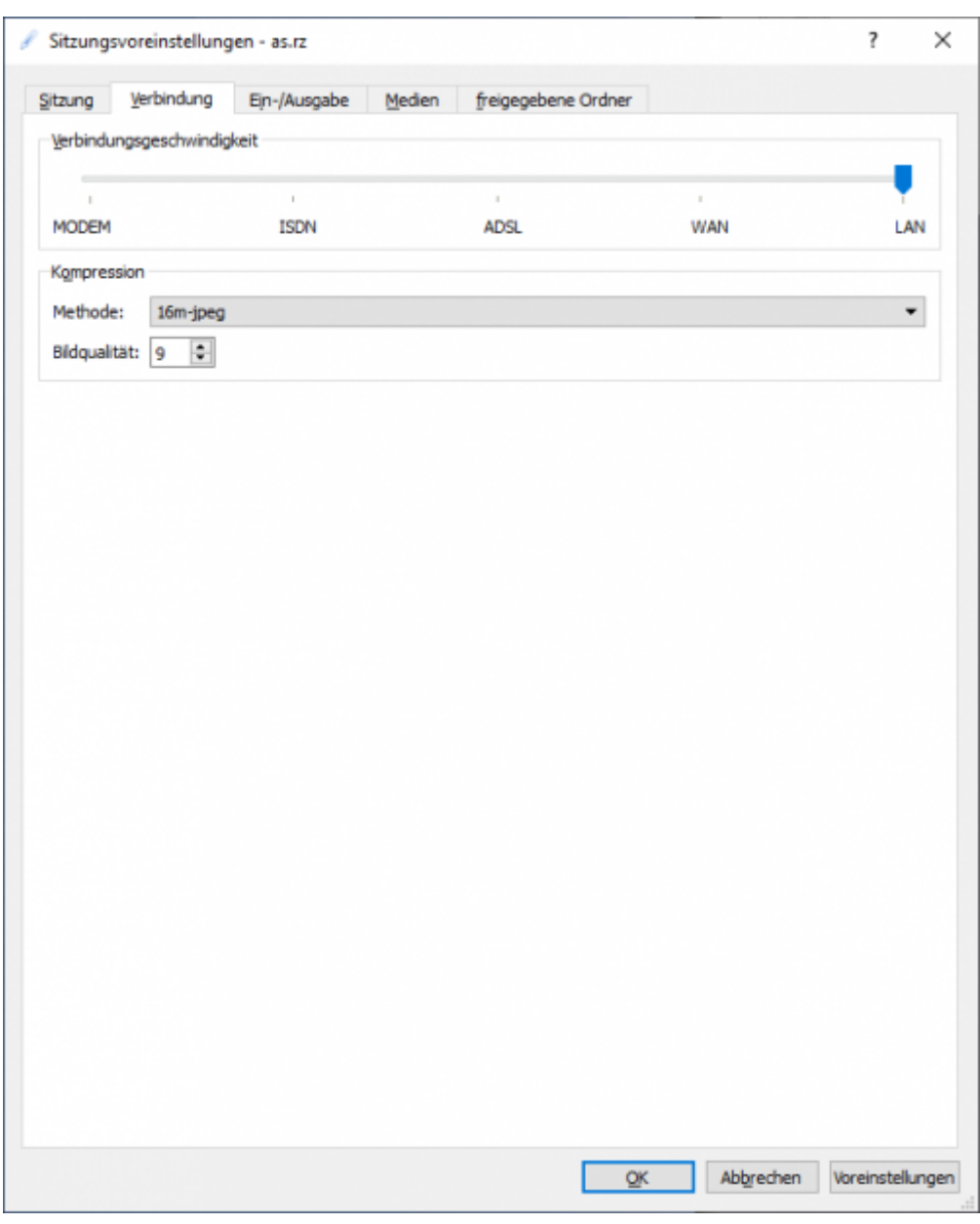

Sitzung öffnen

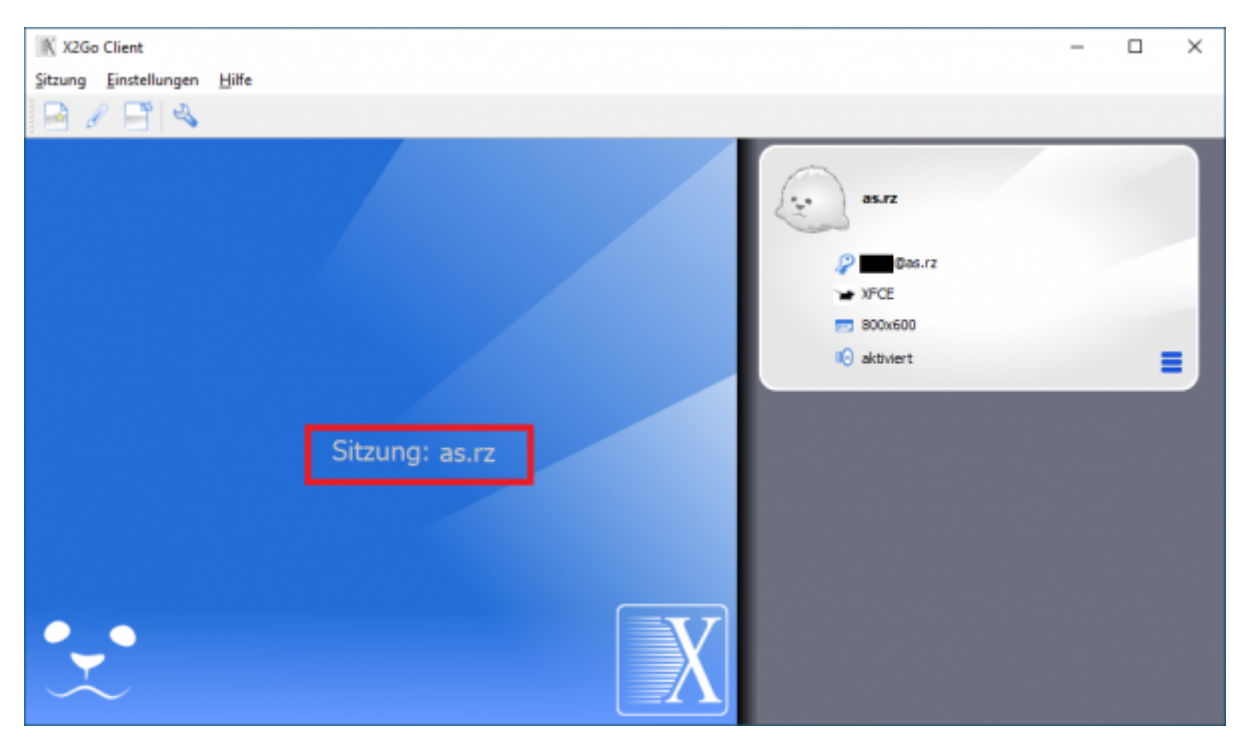

• Ihr persönliches TUC-Passwort eingeben.

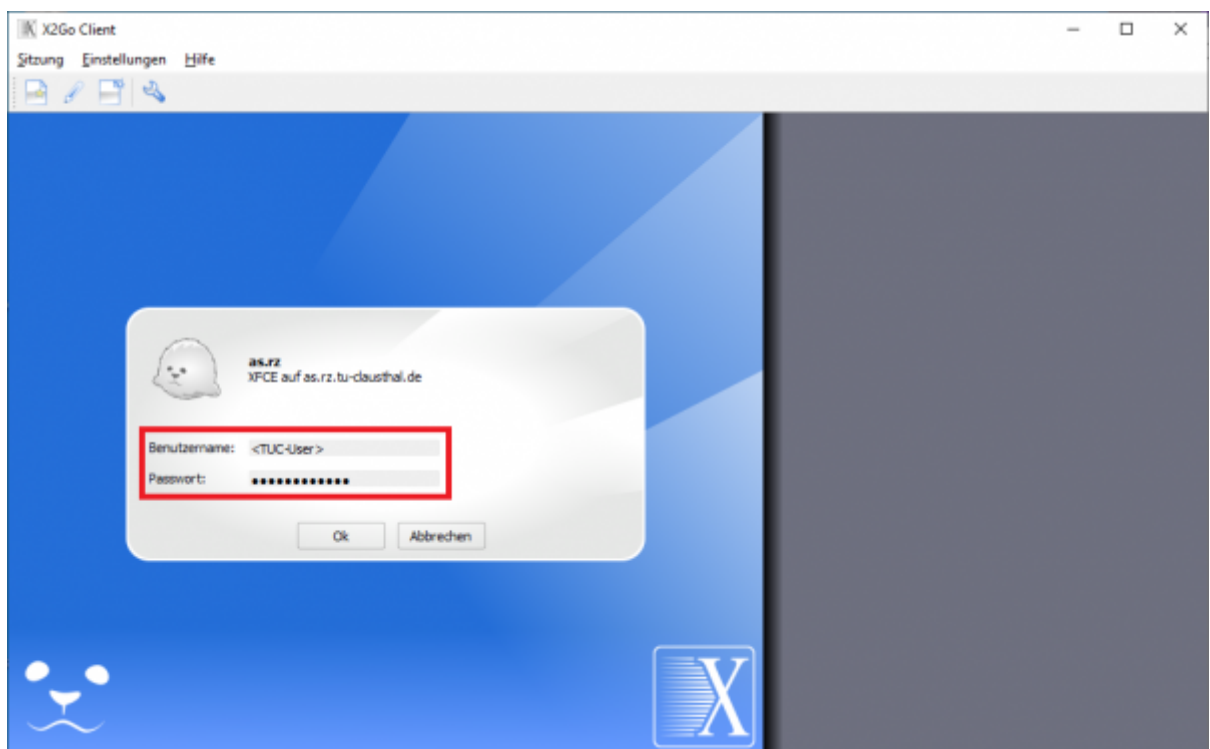

• bei aktivierter Windows-Firewall im PopUp-Fenster "Zugriff zulassen" auswählen.

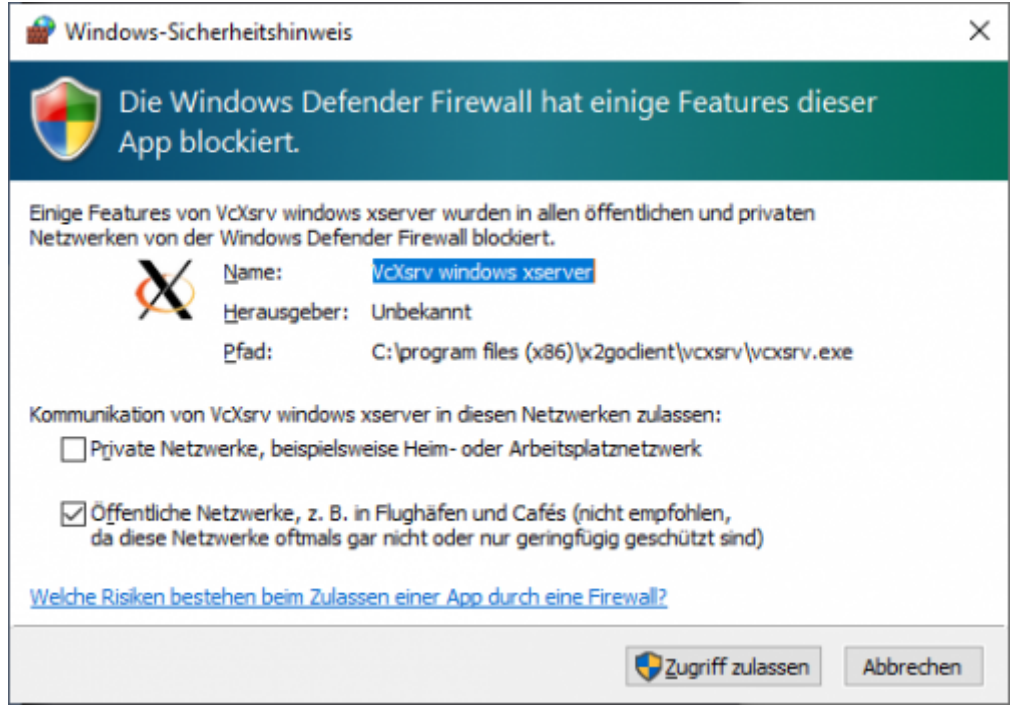

Damit ist die Konfiguration beendet.

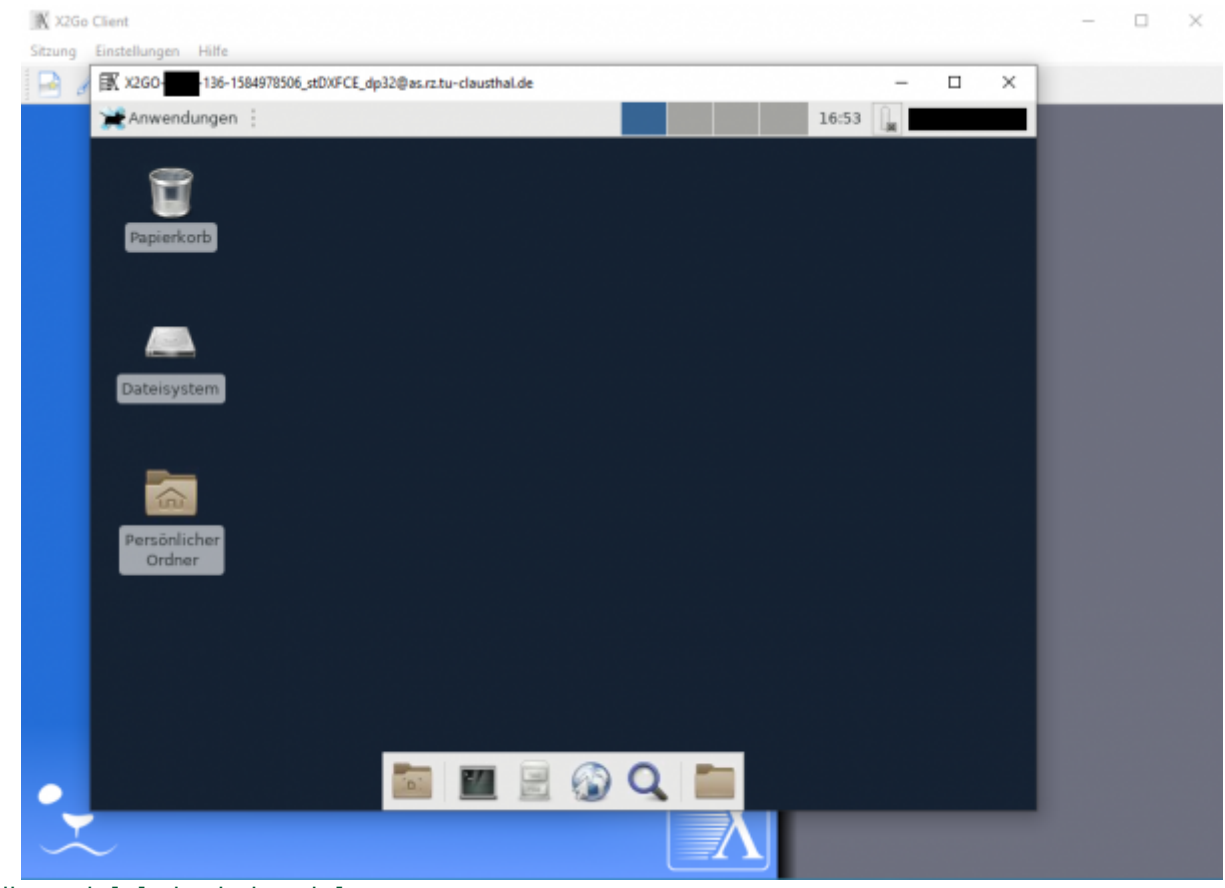

[\[studierende\]](https://doku.tu-clausthal.de/doku.php?id=tag:studierende&do=showtag&tag=%5Bstudierende%5D), [\[mitarbeitende\]](https://doku.tu-clausthal.de/doku.php?id=tag:mitarbeitende&do=showtag&tag=%5Bmitarbeitende%5D)

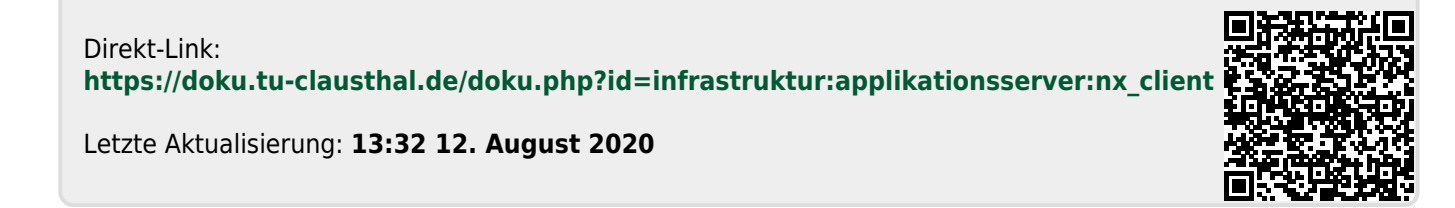